## **Sign in to Cisco Jabber Using Fingerprint, Touch ID, or Face ID Recognition**

Release:12.5

**You can use fingerprint recognition on Android devices, and Touch ID or Face ID recognition in iPhone or iPad devices, to sign in to Cisco Jabber. But you'll need to set them up on your device first.**

When you sign in to Cisco Jabber on your phone, you'll be asked if you want to sign in using your fingerprint or Touch ID or Face ID recognition. Just tap **Yes** to make it your default option. If Jabber isn't able to recognize you after three attempts, you'll be prompted to enter your password instead.

If you don't want to use these options anymore, you can turn them off in Jabber. Just go to **Jabber** > **Settings** > **Privacy**.

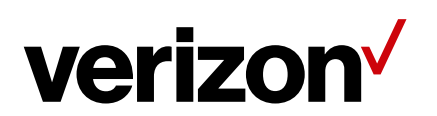